# RENESAS

#### ISL8270MEVAL1Z

**Evaluation Board** 

AN1926 Rev 1.00 August 15, 2014

The ISL8270M is a 25A step-down DC/DC power supply module with integrated digital PWM controller, synchronous power switches, an inductor and passives. Only bulk input and output capacitors are needed to finish the design. The 25A of continuous output current can be delivered without a need of airflow or a heatsink. The ISL8270M uses ChargeMode<sup>TM</sup> control architecture, which responds to a transient load within a single switching cycle.

The ISL8270MEVAL1Z evaluation board is a 3in x 4.5in 4-layer FR4 board with 2 oz. copper in all layers. This evaluation board comes with a placeholder for pin-strap resistors to adjust output voltage, switching frequency, input undervoltage (UVLO) protection threshold, and device PMBus address. More configuration such as soft-start and fault limits can be easily programmed or changed via PMBus compliant serial bus interface.

ZLUSBEVAL3Z (USB to PMBus<sup>™</sup> adapter) is provided with this evaluation kit, which connects the evaluation board to a PC to activate the PMBus communication interface. The PMBus command set is accessed by using the PowerNavigator<sup>™</sup> evaluation software from a PC running Microsoft Windows.

# References

ISL8270M datasheet

## **Ordering Information**

| PART NUMBER | DESCRIPTION                                        |  |
|-------------|----------------------------------------------------|--|
|             | ISL8270M Kit (EVB, ZLUSBEVAL3Z Adapter, USB Cable) |  |

#### **Key Features**

- +  $V_{IN}$  range of 4.5V to 14V,  $V_{OUT}$  adjustable from 0.6V to 5V
- Programmable V<sub>OUT</sub>, margining, UV/OV, I<sub>OUT</sub> limit, soft-start/stop, sequencing, and external synchronization
- Monitor:  $V_{IN},\,V_{OUT},\,I_{OUT}$ , temperature, duty cycle, switching frequency and faults
- ChargeMode<sup>™</sup> control tunable with PMBus
- · Mechanical switch for enable and power-good LED indicator

## **Recommended Equipment**

- DC power supply with minimum 15V/20A sourcing capacity
- · Electronic load capable of sinking current up to 25A
- Digital multimeters (DMMs)
- Oscilloscope with higher than 100MHz bandwidth

## **Functional Description**

The ISL8270MEVAL1Z provides all circuitry required to evaluate the features of the ISL8270M. A majority of the features of the ISL8270M, such as compensation-free ChargeMode<sup>™</sup> control, soft-start delay and ramp times, supply sequencing, and voltage margining are available on this evaluation board. For sequencing evaluation, the board can be connected to any Intersil digital module evaluation board that supports the Digital-DC<sup>™</sup> (DDC) bus.

Figure 1 shows a board image of the ISL8270MEVAL1Z evaluation board.

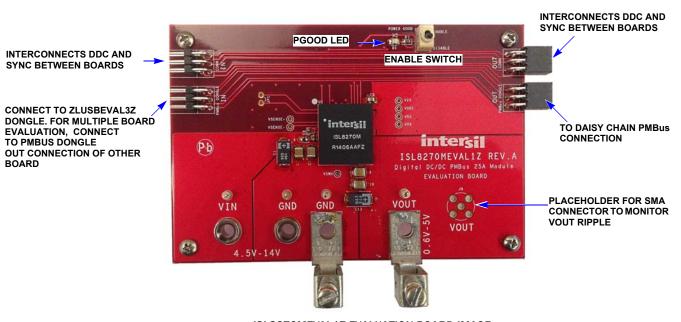

FIGURE 1. ISL8270MEVAL1Z EVALUATION BOARD IMAGE

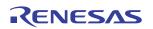

#### **Operation**

#### **PMBus Operation**

The ISL8270M utilizes the PMBus protocol. The PMBus functionality can be controlled via ZLUSBEVAL3Z dongle from a PC running the PowerNavigator™ evaluation software in a Windows XP or Windows 7 operating systems.

Install the evaluation software from the following Intersil website: <a href="http://www.intersil.com/powernavigator">www.intersil.com/powernavigator</a>

For board operation, connect the included ZLUSBEVAL3Z dongle to the 6-pin male connector labeled as "PMBus DONGLE IN". Connect the desired load and an appropriate power supply to the input and connect the included USB cable to the PC running the PowerNavigator™ evaluation software. Place the ENABLE switches in "DISABLE" before turning on the power.

The evaluation software allows modification of all ISL8270M PMBus parameters. The ISL8270M device on the board has been pre-configured as described in this document, but the user may modify the operating parameters through the evaluation software or by loading a predefined set-up from a configuration file. A sample <u>"Configuration File" on page 5</u> is provided and can be copied to a notepad editor to make desired changes.

The ENABLE switch can then be moved to "ENABLE" and the ISL8270MEVAL1Z board can be tested. Alternately, the PMBus ON\_OFF\_CONFIG and OPERATION commands may be used from the PowerNavigator™ GUI.

# **Quick Start Guide**

#### **Pin-Strap Option**

The ISL8270MEVAL1Z can be configured in pin-strap mode with standard 1% 0603 resistors. PMBus interface is not required to evaluate ISL8270M in pin-strap mode. Output voltage (V<sub>OUT</sub>), switching frequency (F<sub>SW</sub>), input under-voltage protection (UVL0) threshold and device PMBus address can be changed by populating recommended resistors at placeholders provided in the evaluation board. By default, the evaluation board is programmed to regulate at V<sub>OUT</sub> = 1.2V, F<sub>SW</sub> = 533kHz, UVL0 = 4.5V, and PMBus address = 28h. Follow these steps to evaluate ISL8270M in pin-strap mode.

- 1. Set ENABLE switch to "DISABLE".
- 2. Connect Load to VOUT lug connectors (J7 and J8).
- 3. Connect power supply to VIN connectors (J3 and J4). Make sure power supply is not enabled when making connection.
- 4. Turn power supply on.
- 5. Set ENABLE switch to "ENABLE".
- 6. Measure 1.2V VOUT at probe points (TP10 and TP11).
- 7. Observe switching frequency of 533kHz at probe point labeled VSWH (TP1).
- To change VOUT, disconnect board from the setup and populated 1% standard 0603 resistor at R6 placeholder location on bottom layer. Refer to the "Output Voltage Resistor Settings" table in the <u>ISL8270M</u> datasheet for recommended values. By default, VOUT\_MAX is set 110% of V<sub>OUT</sub> set by pin-strap resistor.

- 9. To change switching frequency, disconnect board from the set up and populated 1% standard 0603 resistor at R2 placeholder location on bottom layer. Refer to the "Switching Frequency Resistor Settings" table in the <u>ISL8270M</u> datasheet for recommended values.
- 10. To change UVLO, disconnect board from the set up and populated 1% standard 0603 resistor at R7 placeholder location on bottom layer. Refer to the "UVLO Resistor Settings" table in the <u>ISL8270M</u> datasheet for recommended values.

#### **PMBus Option**

ISL8270MEVAL1Z can be evaluated for all features using the provided ZLUSBEVAL3Z dongle and PowerNavigator™ evaluation software. Follow these steps to evaluate ISL8270M with PMBus option.

- 1. Install PowerNavigator<sup>™</sup> software.
- 2. Set ENABLE switch to "DISABLE".
- 3. Connect Load to VOUT lug connectors (J7 and J8).
- 4. Connect power supply to VIN connectors (J3 and J4). Make sure power supply is not enabled when making connection.
- 5. Turn power supply on.
- 6. Connect ZLUSBEVAL3Z dongle (USB to PMBus<sup>™</sup> adapter) to ISL8270MEVAL1Z board to the 6-pin male connector labeled as "PMBus DONGLE IN".
- 7. Connect supplied USB cable from computer to USB to ZLUSBEVAL3Z dongle.
- 8. Launch PowerNavigator<sup>™</sup> software.
- 9. Set ENABLE switch to "ENABLE".
- 10. Monitor and configure the ISL8270MEVAL1Z board using PMBus commands in the evaluation software.
- 11. PowerNavigator™ tutorial videos are available at Intersil website. www.intersil.com/powernavigator
- 12. For sequencing via Digital-DC<sup>™</sup> Bus (DDC) or to evaluate multiple Intersil digital power products using a single ZLUSBEVAL3Z dongle, ISL8270M can be daisy chained with other digital power evaluation boards. PMBus address can be changed by placing a 1% standard 0603 resistor at the R<sub>4</sub> placeholder location on the bottom layer. Refer to the "SMBus Address Resistor Selection" table in the <u>ISL8270M</u> datasheet for recommended values.

#### Thermal Considerations and Current Derating

Board layout is very critical in order to make the module operate safely and deliver maximum allowable power. To work in the high temperature environments and carry large currents, the board layout needs to be carefully designed to maximize thermal performance. To achieve this, select enough trace width, copper weight and the proper connectors.

This evaluation board is designed for running 25A at room temperature without additional cooling systems needed. However, if the output voltage is increased or the board is operated at elevated temperatures, then the available current is derated. Refer to the derated current curves in the <u>ISL8270M</u> datasheet to determine the maximum output current theevaluation board can supply.  $\theta_{JA}$  is measured by inserting thermocouple inside the module to measure peak junction temperature.

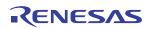

#### ISL8270MEVAL1Z Board Schematic

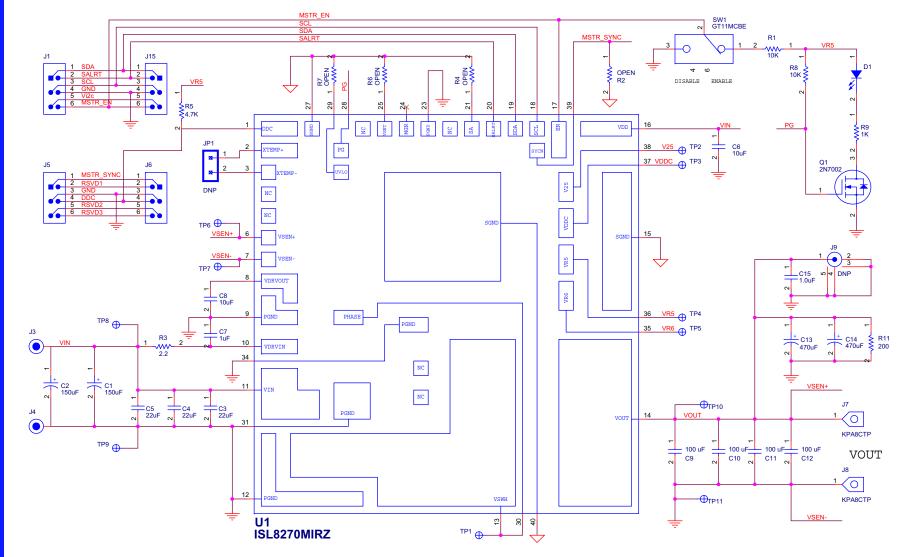

ISL8270MEVAL1Z

**FIGURE 2. APPLICATION CIRCUIT** 

#### **Bill of Materials**

| REFERENCE DESIGNATOR | QTY | MANUFACTURER      | MANUFACTURER PART  | DESCRIPTION                                                     |
|----------------------|-----|-------------------|--------------------|-----------------------------------------------------------------|
| C7                   | 1   | MURATA            | GRM188R71E105KA12D | CAP, SMD, 0603, 1µF, 25V, 10%, X7R, ROHS                        |
| C3-C5                | 3   | MURATA            | GRM32ER71E226KE15L | CAP, SMD, 1210, 22µF, 25V, 10%, X7R, ROHS                       |
| C15                  | 1   | PANASONIC         | ECJ-0EB0J105K      | CAP, SMD, 0402, 1µF, 6.3V, 10%, X5R, ROHS                       |
| C8                   | 1   | PANASONIC         | ECJ-1VB1A106M      | CAP, SMD, 0603, 10µF, 10V, 20%, X5R, ROHS                       |
| C6                   | 1   | ток               | C2012X5R1E106K     | CAP, SMD, 0805, 10µF, 25V, 10%, X5R, ROHS                       |
| C9, C10, C11, C12    | 4   | ток               | C3225X5R0J107M     | CAP, SMD, 1210, 100µF, 6.3V, 20%, X5R, ROHS                     |
| C1, C2               | 2   | SANYO/PANASONIC   | 16TQC150MYF        | CAP-POSCAP, SMD, 7.3X4.3, 150μF, 16V, 20%,<br>50mΩ, ROHS        |
| C13, C14             | 2   | SANYO/PANASONIC   | 6TPF470MAH         | CAP TANT 470µF 6.3V 20%                                         |
| TP8, TP10            | 2   | KEYSTONE          | 5000               | CONN-MINI TEST PT, VERTICAL, RED, ROHS                          |
| TP9, TP11            | 2   | KEYSTONE          | 5001               | CONN-MINI TEST PT, VERTICAL, BLK, ROHS                          |
| J3, J4               | 2   | KEYSTONE          | 575-4              | CONN-JACK, MINI BANANA, 0.175 PLUG,<br>NICKEL/BRASS, ROHS       |
| J2, J6               | 2   | SAMTEC            | SSQ-103-02-T-D-RA  | CONN-SOCKET STRIP, TH, 2X3, 2.54mm, TIN, R/A, ROHS              |
| J1, J5               | 2   | SAMTEC            | TSW-103-08-T-D-RA  | CONN-HEADER, 2X3, BRKAWY, 2.54mm, TIN,<br>R/A, ROHS             |
| D1                   | 1   | CHICAGO MINIATURE | CMD17-21VGC/TR8    | LED, SMD, 0805, GREEN, CLEAR, 10mcd, 2.1V,<br>20mA, 570nm, ROHS |
| U1                   | 1   | INTERSIL          | ISL8270MIRZ        | IC-25A DIGITAL DC/DC PMBUS MODULE, 26P,<br>QFN, ROHS            |
| Q1                   | 1   | ON SEMICONDUCTOR  | 2N7002LT1G         | TRANSISTOR-MOS, N-CHANNEL, SMD, SOT23, 60V, 115mA, ROHS         |
| R5                   | 1   | YAGEO             | 9C06031A4701FKHFT  | RES, SMD, 0603, 4.7k, 1/10W, 1%, TF, ROHS                       |
| R2, R4, R6, R7       | 0   |                   |                    | RESISTOR, SMD, 0603, 0.1%, MF, DNP-PLACE<br>HOLDER              |
| R3                   | 1   | PANASONIC         | ERJ-3RQF2R2V       | RES, SMD, 0603, 2.2Ω, 1/10W, 1%, TF, ROHS                       |
| R9                   | 1   | PANASONIC         | ERJ-3EKF1001V      | RES, SMD, 0603, 1k, 1/10W, 1%, TF, ROHS                         |
| R1, R8               | 2   | КОА               | RK73H1JT1002F      | RES, SMD, 0603, 10k, 1/10W, 1%, TF,ROHS                         |
| R11                  | 1   | PANASONIC         | ERJ-8ENF2000V      | RES, SMD, 1206, 200Ω, 1/4W, 1%, TF, ROHS                        |
| SW1                  | 1   | ITT CANNON        | GT11MCBE           | SWITCH-TOGGLE, THRU-HOLE, SPDT, 5P, ROHS                        |
| J7, J8               | 2   | BERG/FCI          | КРА8СТР            | HDWARE, MTG, CABLE TERMINAL, 6-14AWG,<br>LUG and SCREW, ROHS    |
| 19                   | 0   | TE CONNECTIVITY   | 5-1814832-1        | DO NOT POPULATE                                                 |
| JP1                  | 0   |                   |                    | DO NOT POPULATE                                                 |
| TP1-TP7              | 0   |                   |                    | DO NOT POPULATE                                                 |

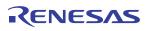

### **Configuration File**

Sample Configuration File for ISL8270M Module. Copy and paste (from RESTORE\_FACTORY TO ### End User Store) to a notepad and save it as Confile\_file\_name.txt. The # symbol is used for a comment line. Following settings are already loaded to ISL8270M module as factory defaults.

# reset device to the factory setting

# Clears user memory space

RESTORE\_FACTORY STORE\_USER\_ALL **# VOUT Related** VOUT\_COMMAND VOUT\_MAX VOUT\_MARGIN\_HIGH VOUT\_MARGIN\_LOW VOUT\_OV\_FAULT\_LIMIT VOUT\_OV\_FAULT\_RESPONSE VOUT\_OV\_WARN\_LIMIT VOUT\_UV\_WARN\_LIMIT VOUT\_UV\_FAULT\_LIMIT VOUT\_UV\_FAULT\_RESPONSE POWER\_GOOD\_ON VOUT TRANSITION RATE VOUT\_DROOP VOUT\_CAL\_OFFSET # IOUT Related IOUT\_CAL\_GAIN IOUT\_CAL\_OFFSET IOUT\_OC\_FAULT\_LIMIT IOUT\_UC\_FAULT\_LIMIT MFR\_IOUT\_OC\_FAULT\_RESPONSE MFR\_IOUT\_UC\_FAULT\_RESPONSE ISENSE\_CONFIG **#** Other Faults OT FAULT LIMIT OT\_FAULT\_RESPONSE OT\_WARN\_LIMIT UT WARN LIMIT UT\_FAULT\_LIMIT UT\_FAULT\_RESPONSE VIN\_OV\_FAULT\_LIMIT VIN\_OV\_FAULT\_RESPONSE VIN\_OV\_WARN\_LIMIT VIN\_UV\_WARN\_LIMIT VIN\_UV\_FAULT\_LIMIT VIN\_UV\_FAULT\_RESPONSE #Enable, Timing and Sequence Related ON\_OFF\_CONFIG TON\_DELAY TON\_RISE TOFF\_DELAY TOFF\_FALL POWER GOOD DELAY FREQUENCY\_SWITCH SYNC CONFIG SEQUENCE # Manufacturer Related MFR\_ID MFR\_MODEL MFR\_REVISION MFR\_LOCATION MFR\_DATE MFR\_SERIAL USER\_DATA\_00 # Advance Settings USER\_CONFIG DDC\_CONFIG DDC\_GROUP # Loop Compensation ASCR\_CONFIG STORE USER ALL ### End User Store

0x2666 #1.2V 0x2a3c # 1.32 V 0x2851 # 1.26 V 0x247a # 1.14 V 0x2c28 # 1.38 V 0x80 # Disable and no retry 0x2a3c # 1.32 V 0x228f # 1.08 V 0x20a3 # 1.02 V 0x80 # Disable and no retry 0x228f # 1.08 V 0xba00 #1mV/us 0x0000 # 0 mV/A 0x0000 # 0 mV/A 0xb380 # 0.875 mV/A 0x0000 # 0 A 0xdbc0 # 30 A 0xdc3f # -30A 0x80 # Disable and no retry 0x80 # Disable and no retry 0x05 # 256ns Blanking time, Mid-Range 0xebe8 # 125 °C 0x80 # Disable and no retry # 110 °C 0xeb70 0xdc40 #-30 °C 0xe530 # -45 °C 0x80 # Disable and no retry 0xd380 # 14 V 0x80 # Disable and no retry 0xd327 # 12.609 V 0xca79 # 4.945 V 0xca40 # 4.5 V 0x80 # Disable and no retry 0x17 # Pin Enable, Immediate Off 0xca80 # 5 ms 0xca80 # 5 ms 0xca80 # 5 ms 0xca80 # 5 ms 0xba00 # 1 ms 0x0215 # Sequence Disabled 0x00 # Use Pin-strap for FSW setting 0x0000 # 533 kHz # Example Only Intersil Corp ISL8270MEVAL1Z # Example Only Rev-1 # Example Only Milpitas, CA # Example Only 3/14/2014 # Example Only 1234 # Example Only Module # Example Only 0x00 # Open Drain PG, XTEMP Disabled # DDC rail ID = 1 0x01 0x0000000 # All Broadcast disabled 0x15a0100 # ASCR gain = 256, Residual = 90 # Store all above settings to NVRAM

AN1926 Rev 1.00 August 15, 2014

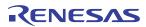

## **Measured Data** The following data was acquired using a ISL8270MEVAL1Z evaluation board.

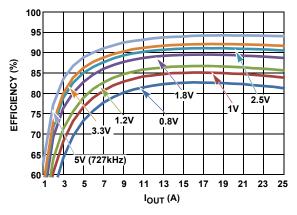

FIGURE 3. EFFICIENCY vs OUTPUT CURRENT AT V<sub>IN</sub> = 12V,  $F_{SW}$  = 550kHz FOR VARIOUS OUTPUT VOLTAGES

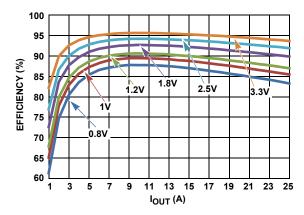

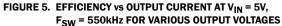

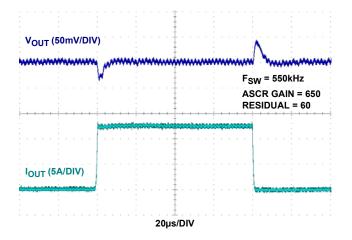

FIGURE 7. 1.2V TRANSIENT RESPONSE

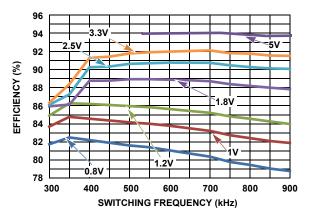

FIGURE 4. EFFICIENCY vs SWITCHING FREQUENCY AT VIN = 12V,  $I_{\rm OUT}$  = 25A FOR VARIOUS OUTPUT VOLTAGES

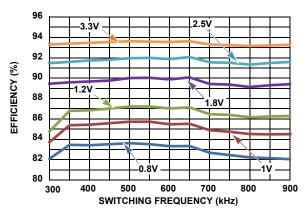

FIGURE 6. EFFICIENCY vs SWITCHING FREQUENCY AT V<sub>IN</sub> = 5V,  $I_{OUT}$  = 25A FOR VARIOUS OUTPUT VOLTAGES

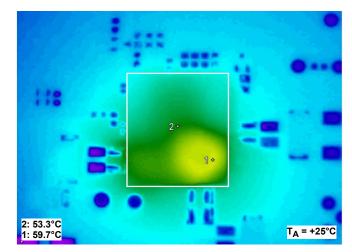

FIGURE 8. THERMAL IMAGE,  $12V_{IN}$  to  $1V_{OUT}$ ,  $I_{OUT} = 25A$ , T<sub>A</sub> = +25°C, F<sub>SW</sub> = 533kHz, NO AIR FLOW

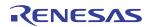

#### ISL8270MEVAL1Z Board Layout

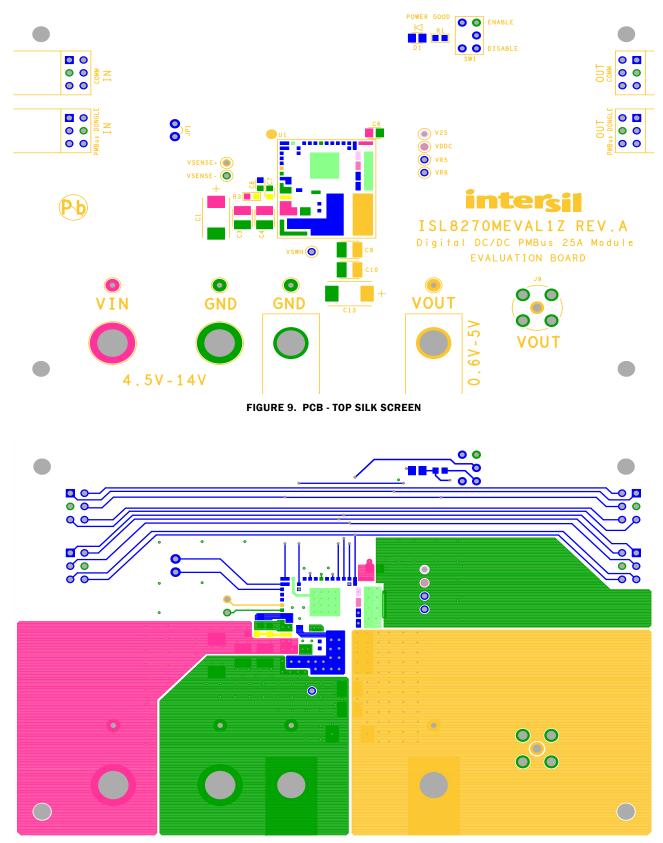

FIGURE 10. PCB - TOP LAYER

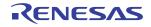

## ISL8270MEVAL1Z Board Layout (Continued)

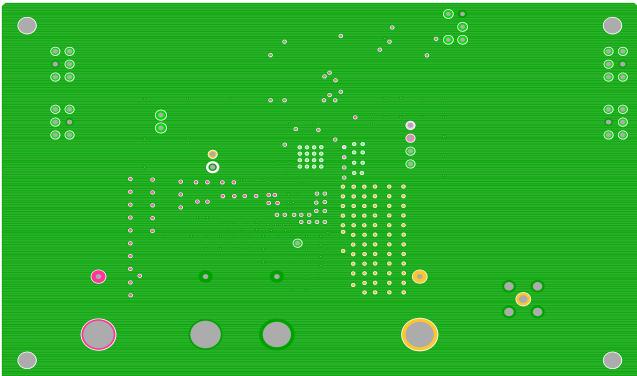

FIGURE 11. PCB - INNER LAYER - LAYER 2 (TOP VIEW)

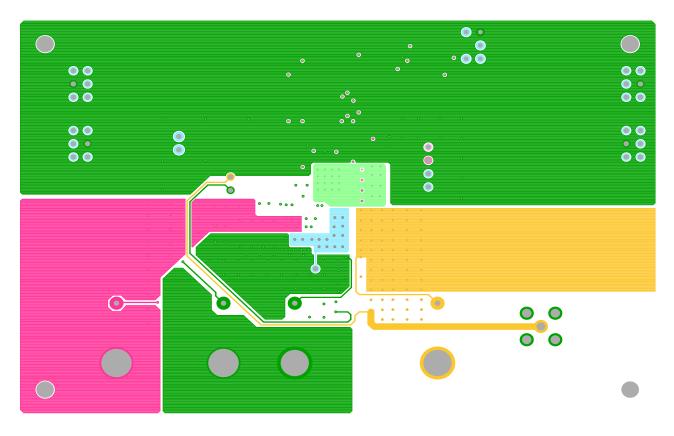

FIGURE 12. PCB - INNER LAYER - LAYER 3 (TOP VIEW)

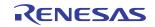

## ISL8270MEVAL1Z Board Layout (Continued)

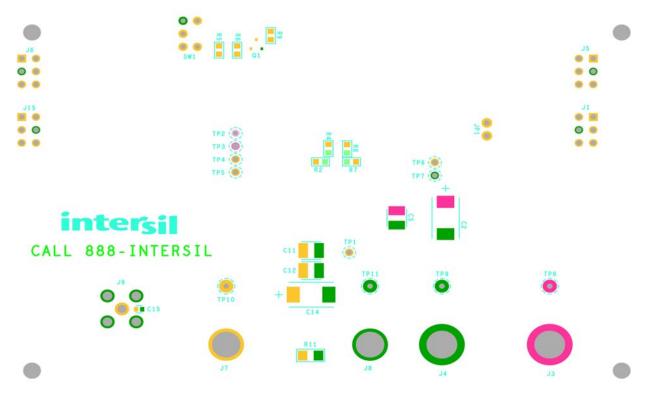

FIGURE 13. PCB - BOTTOM LAYER (BOTTOM VIEW)

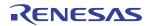

#### Notice

- 1. Descriptions of circuits, software and other related information in this document are provided only to illustrate the operation of semiconductor products and application examples. You are fully responsible for the incorporation or any other use of the circuits, software, and information in the design of your product or system. Renesas Electronics disclaims any and all liability for any losses and damages incurred by you or third parties arising from the use of these circuits, software, or information
- 2. Renesas Electronics hereby expressly disclaims any warranties against and liability for infringement or any other claims involving patents, copyrights, or other intellectual property rights of third parties, by or arising from the use of Renesas Electronics products or technical information described in this document, including but not limited to, the product data, drawings, charts, programs, algorithms, and application examples
- 3. No license, express, implied or otherwise, is granted hereby under any patents, copyrights or other intellectual property rights of Renesas Electronics or others.
- 4. You shall not alter, modify, copy, or reverse engineer any Renesas Electronics product, whether in whole or in part. Renesas Electronics disclaims any and all liability for any losses or damages incurred by you or third parties arising from such alteration, modification, copying or reverse engineering.
- Renesas Electronics products are classified according to the following two quality grades: "Standard" and "High Quality". The intended applications for each Renesas Electronics product depends on the product's quality grade, as indicated below.
  - "Standard" Computers: office equipment: communications equipment: test and measurement equipment: audio and visual equipment: home electronic appliances; machine tools; personal electronic equipment: industrial robots: etc.

"High Quality": Transportation equipment (automobiles, trains, ships, etc.); traffic control (traffic lights); large-scale communication equipment; key financial terminal systems; safety control equipment; etc. Unless expressly designated as a high reliability product or a product for harsh environments in a Renesas Electronics data sheet or other Renesas Electronics document, Renesas Electronics products are not intended or authorized for use in products or systems that may pose a direct threat to human life or bodily injury (artificial life support devices or systems; surgical implantations; etc.), or may cause serious property damage (space system; undersea repeaters; nuclear power control systems; aircraft control systems; key plant systems; military equipment; etc.). Renesas Electronics disclaims any and all liability for any damages or losses incurred by you or any third parties arising from the use of any Renesas Electronics product that is inconsistent with any Renesas Electronics data sheet, user's manual or other Renesas Electronics document.

- 6. When using Renesas Electronics products, refer to the latest product information (data sheets, user's manuals, application notes, "General Notes for Handling and Using Semiconductor Devices" in the reliability handbook, etc.), and ensure that usage conditions are within the ranges specified by Renesas Electronics with respect to maximum ratings, operating power supply voltage range, heat dissipation characteristics, installation, etc. Renesas Electronics disclaims any and all liability for any malfunctions, failure or accident arising out of the use of Renesas Electronics oroducts outside of such specified ranges
- 7. Although Renesas Electronics endeavors to improve the quality and reliability of Renesas Electronics products, semiconductor products have specific characteristics, such as the occurrence of failure at a certain rate and malfunctions under certain use conditions. Unless designated as a high reliability product or a product for harsh environments in a Renesas Electronics data sheet or other Renesas Electronics document, Renesas Electronics products are not subject to radiation resistance design. You are responsible for implementing safety measures to guard against the possibility of bodily injury, injury or damage caused by fire, and/or danger to the public in the event of a failure or malfunction of Renesas Electronics products, such as safety design for hardware and software, including but not limited to redundancy, fire control and malfunction prevention, appropriate treatment for aging degradation or any other appropriate measures. Because the evaluation of microcomputer software alone is very difficult and impractical, you are responsible for evaluating the safety of the final products or systems manufactured by you.
- 8. Plea e contact a Renesas Electronics sales office for details as to environmental matters such as the environmental compatibility of each Renesas Electronics product. You are responsible for carefully and sufficiently investigating applicable laws and regulations that regulate the inclusion or use of controlled substances, including without limitation, the EU RoHS Directive, and using Renesas Electronics products in compliance with all these applicable laws and regulations. Renesas Electronics disclaims any and all liability for damages or losses occurring as a result of your noncompliance with applicable laws and regulations.
- 9. Renesas Electronics products and technologies shall not be used for or incorporated into any products or systems whose manufacture, use, or sale is prohibited under any applicable domestic or foreign laws or regulations. You shall comply with any applicable export control laws and regulations promulgated and administered by the governments of any countries asserting jurisdiction over the parties or transactions
- 10. It is the responsibility of the buyer or distributor of Renesas Electronics products, or any other party who distributes, disposes of, or otherwise sells or transfers the product to a third party, to notify such third party in advance of the contents and conditions set forth in this document.
- 11. This document shall not be reprinted, reproduced or duplicated in any form, in whole or in part, without prior written consent of Renesas Electronics
- 12. Please contact a Renesas Electronics sales office if you have any questions regarding the information contained in this document or Renesas Electronics products
- (Note 1) "Renesas Electronics" as used in this document means Renesas Electronics Corporation and also includes its directly or indirectly controlled subsidiaries
- (Note 2) "Renesas Electronics product(s)" means any product developed or manufactured by or for Renesas Electronics.

(Rev.4.0-1 November 2017)

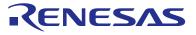

#### SALES OFFICES

#### **Renesas Electronics Corporation**

http://www.renesas.com

Refer to "http://www.renesas.com/" for the latest and detailed information Renesas Electronics America Inc. 1001 Murphy Ranch Road, Milpitas, CA 95035, U.S.A. Tel: +1-408-432-8888, Fax: +1-408-434-5351 Renesas Electronics Canada Limited 9251 Yonge Street, Suite 8309 Richmond Hill, Ontario Canada L4C 9T3 Tel: +1-905-237-2004 Renesas Electronics Europe Limited Dukes Meadow, Miliboard Road, Bourne End, Buckinghamshire, SL8 5FH, U.K Tei: +44-1628-651-700, Fax: +44-1628-651-804 Renesas Electronics Europe GmbH Arcadiastrasse 10, 40472 Düsseldorf, Germar Tel: +49-211-6503-0, Fax: +49-211-6503-1327 Renesas Electronics (China) Co., Ltd. Room 1709 Quantum Plaza, No.27 ZhichunLu, Haidian District, Beijing, 100191 P. R. China Tel: +86-10-8235-1155, Fax: +86-10-8235-7679 Renesas Electronics (Shanghai) Co., Ltd. Unit 301, Tower A, Central Towers, 555 Langao Road, Putuo District, Shanghai, 200333 P. R. China Tel: +86-21-2226-0888, Fax: +86-21-2226-0999 Renesas Electronics Hong Kong Limited Unit 1601-1611, 16/F., Tower 2, Grand Century Place, 193 Prince Edward Road West, Mongkok, Kowloon, Hong Kong Tel: +852-2265-6688, Fax: +852 2886-9022 Renesas Electronics Taiwan Co., Ltd. 13F, No. 363, Fu Shing North Road, Taipei 10543, Taiwan Tel: +886-2-8175-9600, Fax: +886 2-8175-9670 Renesas Electronics Singapore Pte. Ltd. 80 Bendemeer Road, Unit #06-02 Hyflux Innovation Centre, Singapore 339949 Tel: +65-6213-0200, Fax: +65-6213-0300 Renesas Electronics Malaysia Sdn.Bhd. Unit 1207, Block B, Menara Amcorp, Amco Amcorp Trade Centre, No. 18, Jln Persiaran Barat, 46050 Petaling Jaya, Selangor Darul Ehsan, Malaysia Unit 1207, Block B, Menara Amcorp, Amcorp Tel: +60-3-7955-9390, Fax: +60-3-7955-9510 Renesas Electronics India Pvt. Ltd. No.777C, 100 Feet Road, HAL 2nd Stage, Indiranagar, Bangalore 560 038, India Tel: +91-80-67208700, Fax: +91-80-67208777 Renesas Electronics Korea Co., Ltd. 17F, KAMCO Yangjae Tower, 262, Gangnam-daero, Gangnam-gu, Seoul, 06265 Korea Tei: +822-558-3737, Fax: +822-558-5338